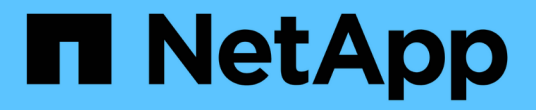

## 卷的逻辑空间报告和强制实施 ONTAP 9

NetApp April 24, 2024

This PDF was generated from https://docs.netapp.com/zh-cn/ontap/volumes/logical-space-reportingenforcement-concept.html on April 24, 2024. Always check docs.netapp.com for the latest.

# 目录

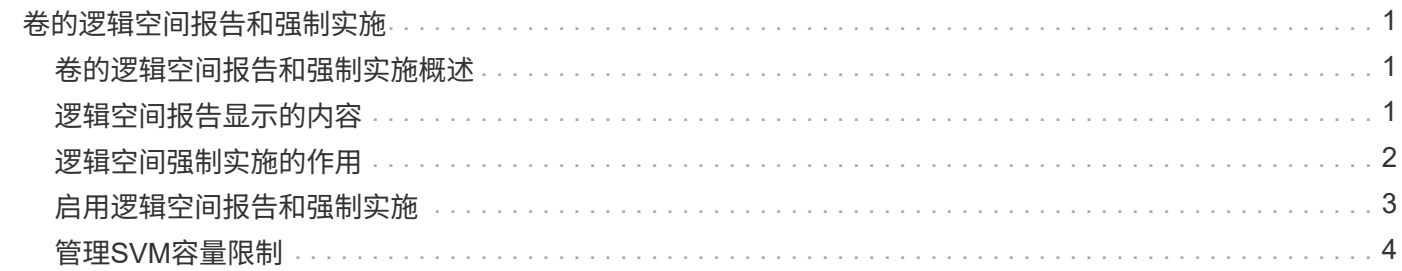

# <span id="page-2-0"></span>卷的逻辑空间报告和强制实施

### <span id="page-2-1"></span>卷的逻辑空间报告和强制实施概述

从 ONTAP 9.4 开始,您可以向用户显示卷中已用的逻辑空间以及剩余存储空间量。 从ONTAP 9.5开始、您可以限制用户占用的逻辑空间量。

默认情况下,逻辑空间报告和强制实施处于禁用状态。

以下卷类型支持逻辑空间报告和强制实施。

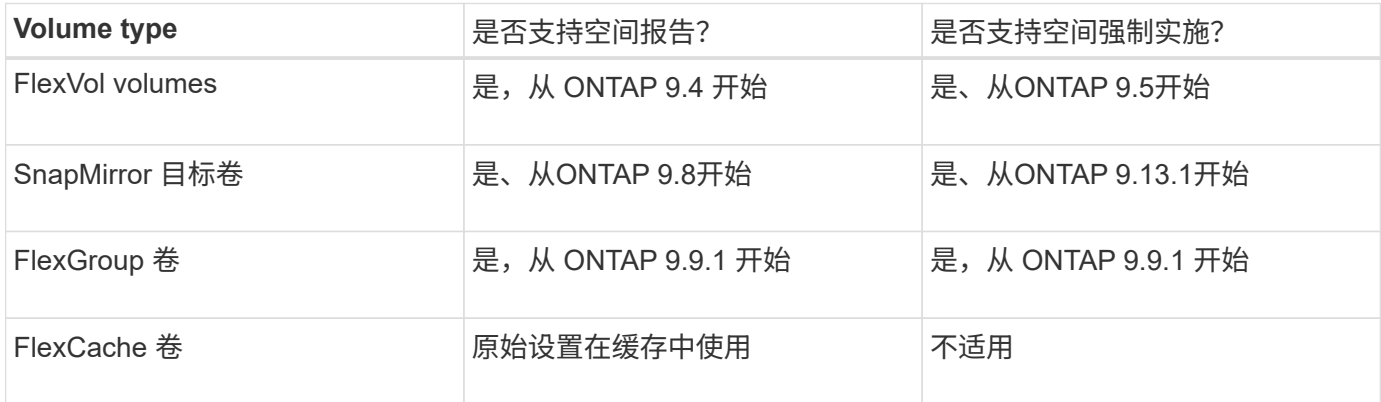

## <span id="page-2-2"></span>逻辑空间报告显示的内容

在卷上启用逻辑空间报告后,系统除了显示卷中的总空间之外,还可以显示已用逻辑空间 量和可用空间量。此外, Linux 和 Windows 客户端系统上的用户可以看到逻辑已用空间和 可用空间,而不是物理已用空间和物理可用空间。

Definitions

- 物理空间是指卷中可用或已用的物理存储块。
- 逻辑空间是指卷中的可用空间。
- 已用逻辑空间是指已用物理空间加上已配置的存储效率功能(例如重复数据删除和数据压缩)节省的空间。

从 ONTAP 9.5 开始,您可以同时启用逻辑空间强制实施和空间报告。

启用后、逻辑空间报告将在中显示以下参数 volume show 命令:

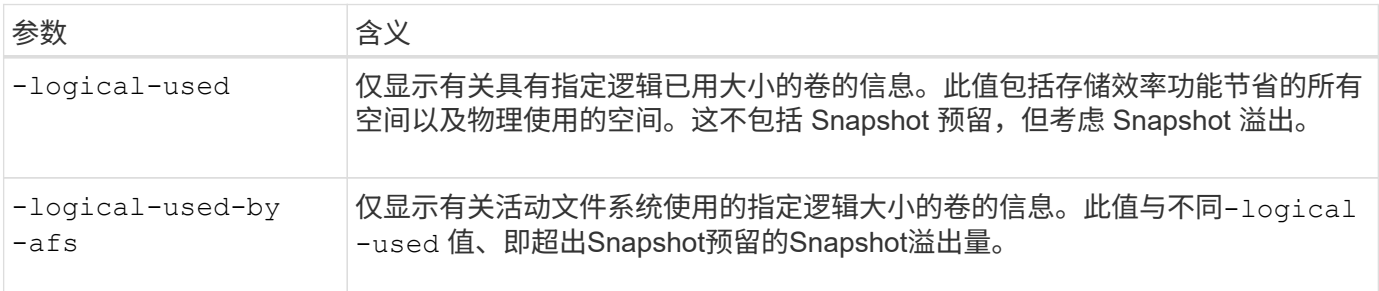

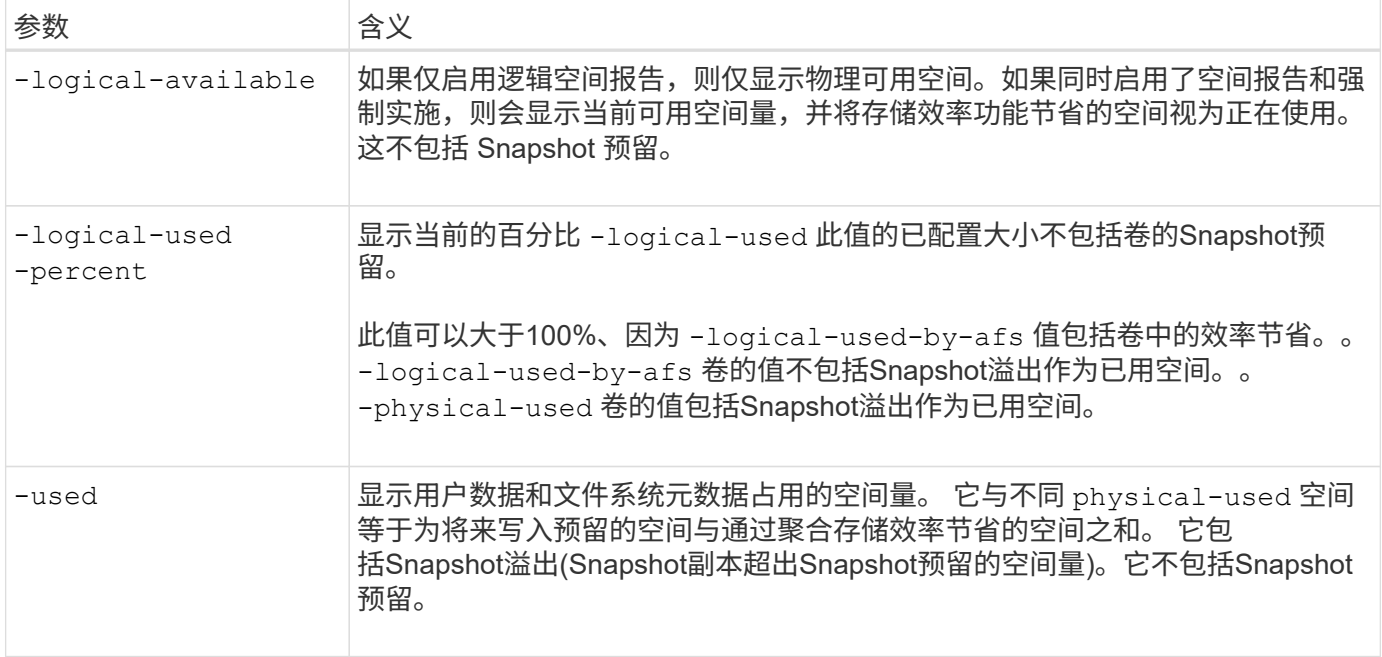

在命令行界面中启用逻辑空间报告还可以在 System Manager 中显示已用逻辑空间( % )和逻辑空间值

客户端系统会在以下系统上看到逻辑空间显示为 "`used` " 空间:

- Linux 系统上的 \* df\* 输出
- 在 Windows 系统上使用 Windows 资源管理器属性下的空间详细信息。

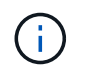

如果在未强制实施逻辑空间的情况下启用了逻辑空间报告,则客户端系统上显示的总空间可能会 高于配置的空间。

### <span id="page-3-0"></span>逻辑空间强制实施的作用

在 ONTAP 9.5 及更高版本中启用逻辑空间强制实施时, ONTAP 会对卷中的逻辑使用块进 行计数,以确定该卷中仍可用的空间量。如果卷中没有可用空间,系统将返回 ENOSPC (空间不足)错误消息。

逻辑空间强制实施可确保在卷已满或接近已满时通知用户。逻辑空间强制实施会返回三种类型的警报,以通知您 卷中的可用空间:

- Monitor.vol.full.inc.sav:卷中98%的逻辑空间已使用时触发此警报。
- Monitor.vol.nearFull.inc.sav:卷中95%的逻辑空间已使用时触发此警报。
- Vol.log.overalloc.inc.sav:如果卷中已用逻辑空间大于卷的总大小,则会触发此警报。

此警报会告知您,添加到卷大小可能无法创建可用空间,因为过度分配的逻辑块已占用该空间。

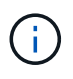

总计(逻辑空间)应等于已配置空间,但不包括具有逻辑空间强制实施的卷的 Snapshot 预留空 间。

有关详细信息,请参见 ["](https://docs.netapp.com/us-en/ontap/volumes/configure-automatic-provide-space-when-full-task.html)[将卷配置为在卷已满时自动提供更](https://docs.netapp.com/us-en/ontap/volumes/configure-automatic-provide-space-when-full-task.html)[多](https://docs.netapp.com/us-en/ontap/volumes/configure-automatic-provide-space-when-full-task.html)[空间](https://docs.netapp.com/us-en/ontap/volumes/configure-automatic-provide-space-when-full-task.html)["](https://docs.netapp.com/us-en/ontap/volumes/configure-automatic-provide-space-when-full-task.html)

### <span id="page-4-0"></span>启用逻辑空间报告和强制实施

从 ONTAP 9.4 开始,您可以启用逻辑空间报告。从 9.5 开始,您可以同时启用逻辑空间强 制实施,也可以同时启用报告和强制实施。

#### 关于此任务

除了在单个卷级别启用逻辑空间报告和强制实施之外,您还可以在 SVM 级别为支持此功能的每个卷启用这些功 能。如果为整个 SVM 启用逻辑空间功能,则还可以为各个卷禁用这些功能。

从ONTAP 9.8开始、如果在SnapMirror源卷上启用逻辑空间报告、则会在传输后自动在目标卷上启用该报告。

从ONTAP 9.13.1开始、如果在SnapMirror源卷上启用了强制实施选项、则目标将报告逻辑空间消耗并执行其强 制实施、从而可以更好地进行容量规划。

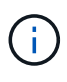

如果您运行的ONTAP 版本早于ONTAP 9.13.1、则应了解、虽然强制实施设置会传输 到SnapMirror目标卷、但目标卷不支持强制实施。因此、目标将报告逻辑空间消耗、但不会执行 此操作。

了解更多信息 ["ONTAP](https://docs.netapp.com/us-en/ontap/volumes/logical-space-reporting-enforcement-concept.html) [版本支持逻辑空间报告](https://docs.netapp.com/us-en/ontap/volumes/logical-space-reporting-enforcement-concept.html)["](https://docs.netapp.com/us-en/ontap/volumes/logical-space-reporting-enforcement-concept.html)。

#### 选项

• 为卷启用逻辑空间报告:

volume modify -vserver *svm\_name* -volume *volume\_name* -size *volume\_size* -is -space-reporting-logical true

• 为卷启用逻辑空间强制:

volume modify -vserver *svm\_name* -volume *volume\_name* -size *volume\_size* -is -space-enforcement-logical true

• 同时为卷启用逻辑空间报告和强制实施:

volume modify -vserver *svm\_name* -volume *volume\_name* -size *volume\_size* -is -space-reporting-logical true -is-space-enforcement-logical true

• 为新 SVM 启用逻辑空间报告或强制实施:

vserver create -vserver svm name -rootvolume root- volume name -rootvolume -security-style unix -data-services {desired-data-services} [-is-spacereporting-logical true] [-is-space-enforcement-logical true]

• 为现有 SVM 启用逻辑空间报告或强制实施:

vserver modify -vserver svm name {desired-data-services} [-is-spacereporting-logical true] [-is-space-enforcement-logical true]

## <span id="page-5-0"></span>管理**SVM**容量限制

从ONTAP 9.13.1开始、您可以为Storage VM (SVM)设置最大容量。您还可以在SVM接近 阈值容量级别时配置警报。

关于此任务

SVM上的容量等于FlexVol、FlexGroup 卷、FlexClone、FlexCache 卷之和。即使卷在删除后受限、脱机或位于 恢复队列中、卷也会影响容量计算。如果为卷配置了自动增长、则卷的最大自动大小值将根据SVM大小进行计 算;如果不使用自动增长、则会计算卷的实际大小。

下表介绍了如何操作 autosize-mode 参数会影响容量计算。

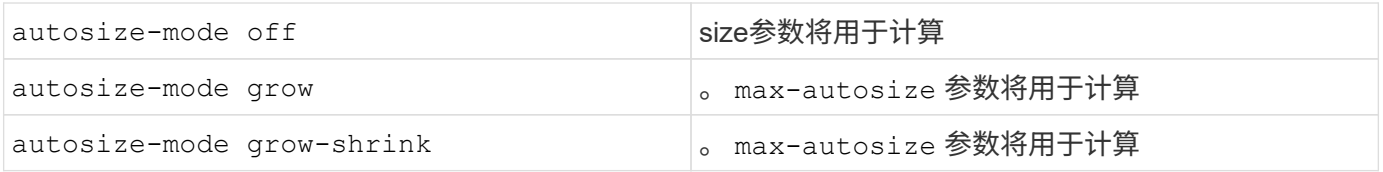

开始之前

- 您必须是集群管理员才能设置SVM限制。
- 不能为包含数据保护卷、SnapMirror关系中的卷或MetroCluster 配置中的任何SVM配置存储限制。
- 迁移SVM时、源SVM不能启用存储限制。要完成迁移操作、请在源上禁用存储限制、然后完成迁移。
- SVM容量与不同 [配](https://docs.netapp.com/zh-cn/ontap/volumes/quotas-concept.html)[额](https://docs.netapp.com/zh-cn/ontap/volumes/quotas-concept.html)。配额不能超过最大大小。
- 如果正在SVM上执行其他操作、则不能设置存储限制。使用 job show vservser *svm\_name* 命令以查看 现有作业。完成任何作业后、请尝试重新运行命令。

### 容量影响

达到容量限制后、以下操作将失败:

- 创建LUN、命名空间或卷
- 克隆LUN、命名空间或卷
- 修改LUN、命名空间或卷
- 增加LUN、命名空间或卷的大小
- 扩展LUN、命名空间或卷
- 重新托管LUN、命名空间或卷

在新**SVM**上设置容量限制

### **System Manager**

步骤

- 1. 选择\*存储\*>\*存储VM\*。
- $2.$  选择 ...  $+$  Add 以创建SVM。
- 3. 命名SVM并选择\*访问协议\*。
- 4. 在\* Storage VM设置\*下,选择\*启用最大容量限制\*。

提供SVM的最大容量大小。

5. 选择 \* 保存 \* 。

#### 命令行界面

步骤

1. 创建SVM。要设置存储限制、请提供 storage-limit 价值。要为存储限制设置阈值警报、请为提供 一个百分比值 -storage-limit-threshold-alert。

vserver create -vserver *vserver\_name* -aggregate *aggregate\_name* -rootvolume *root\_volume\_name* -rootvolume-security-style {unix|ntfs|mixed} -storage -limit *value* [GiB|TIB] -storage-limit-threshold-alert *percentage* [-ipspace IPspace\_name] [-language <language>] [-snapshot-policy *snapshot\_policy\_name*] [-quota-policy *quota\_policy\_name*] [-comment *comment*]

如果不提供阈值、则默认情况下、当SVM容量达到90%时、将触发警报。要禁用阈值警报、请提供零 值。

2. 确认已成功创建SVM:

vserver show -vserver *vserver\_name*

3. 如果要禁用存储限制、请使用修改SVM -storage-limit 参数设置为零:

vserver modify -vserver *vserver* name -storage-limit 0

### 在现有**SVM**上设置或修改容量限制

您可以在现有SVM上设置容量限制和阈值警报、也可以禁用容量限制。

设置容量限制后、您将无法将该限制修改为小于当前分配的容量的值。

### **System Manager**

步骤

- 1. 选择\*存储\*>\*存储VM\*。
- 2. 选择要修改的SVM。在SVM的名称旁边、选择:然后选择\*Edit\*。
- 3. 要启用容量限制,请选中\*启用容量限制\*旁边的框。为\*最大容量\*和\*警报阈值\*输入一个百分比值。

如果要禁用容量限制,请取消选中\*启用容量限制\*旁边的框。

4. 选择 \* 保存 \* 。

命令行界面

步骤

1. 在托管SVM的集群上、问题描述 the vserver modify 命令:为提供一个数值 -storage-limit 和 的百分比值 -storage-limit-threshold-alert。

vserver modify -vserver *vserver\_name* -storage-limit *value* [GiB|TIB] -storage-limit-threshold-alert *percentage*

如果不提供阈值、则默认警报容量为90%。要禁用阈值警报、请提供零值。

2. 如果要禁用存储限制、请使用修改SVM -storage-limit 设置为零:

vserver modify -vserver *vserver* name -storage-limit 0

### 达到容量限制

当达到最大容量或警报阈值时、您可以查看 vserver.storage.threshold EMS消息或使用System Manager中的\*洞察力\*页面了解可能的操作。可能的解决方法包括:

- 编辑SVM最大容量限制
- 清除卷恢复队列以释放空间
- 删除快照以为卷提供空间

### 追加信息

- [System Manager](https://docs.netapp.com/zh-cn/ontap/concepts/capacity-measurements-in-sm-concept.html) [中的容量](https://docs.netapp.com/zh-cn/ontap/concepts/capacity-measurements-in-sm-concept.html)[测](https://docs.netapp.com/zh-cn/ontap/concepts/capacity-measurements-in-sm-concept.html)[量](https://docs.netapp.com/zh-cn/ontap/concepts/capacity-measurements-in-sm-concept.html)
- [在](https://docs.netapp.com/zh-cn/ontap/task_admin_monitor_capacity_in_sm.html) [System Manager](https://docs.netapp.com/zh-cn/ontap/task_admin_monitor_capacity_in_sm.html) [中](https://docs.netapp.com/zh-cn/ontap/task_admin_monitor_capacity_in_sm.html)[监控](https://docs.netapp.com/zh-cn/ontap/task_admin_monitor_capacity_in_sm.html)[容量](https://docs.netapp.com/zh-cn/ontap/task_admin_monitor_capacity_in_sm.html)

#### 版权信息

版权所有 © 2024 NetApp, Inc.。保留所有权利。中国印刷。未经版权所有者事先书面许可,本文档中受版权保 护的任何部分不得以任何形式或通过任何手段(图片、电子或机械方式,包括影印、录音、录像或存储在电子检 索系统中)进行复制。

从受版权保护的 NetApp 资料派生的软件受以下许可和免责声明的约束:

本软件由 NetApp 按"原样"提供,不含任何明示或暗示担保,包括但不限于适销性以及针对特定用途的适用性的 隐含担保,特此声明不承担任何责任。在任何情况下,对于因使用本软件而以任何方式造成的任何直接性、间接 性、偶然性、特殊性、惩罚性或后果性损失(包括但不限于购买替代商品或服务;使用、数据或利润方面的损失 ;或者业务中断),无论原因如何以及基于何种责任理论,无论出于合同、严格责任或侵权行为(包括疏忽或其 他行为),NetApp 均不承担责任,即使已被告知存在上述损失的可能性。

NetApp 保留在不另行通知的情况下随时对本文档所述的任何产品进行更改的权利。除非 NetApp 以书面形式明 确同意,否则 NetApp 不承担因使用本文档所述产品而产生的任何责任或义务。使用或购买本产品不表示获得 NetApp 的任何专利权、商标权或任何其他知识产权许可。

本手册中描述的产品可能受一项或多项美国专利、外国专利或正在申请的专利的保护。

有限权利说明:政府使用、复制或公开本文档受 DFARS 252.227-7013 (2014 年 2 月)和 FAR 52.227-19 (2007 年 12 月)中"技术数据权利 — 非商用"条款第 (b)(3) 条规定的限制条件的约束。

本文档中所含数据与商业产品和/或商业服务(定义见 FAR 2.101)相关,属于 NetApp, Inc. 的专有信息。根据 本协议提供的所有 NetApp 技术数据和计算机软件具有商业性质,并完全由私人出资开发。 美国政府对这些数 据的使用权具有非排他性、全球性、受限且不可撤销的许可,该许可既不可转让,也不可再许可,但仅限在与交 付数据所依据的美国政府合同有关且受合同支持的情况下使用。除本文档规定的情形外,未经 NetApp, Inc. 事先 书面批准,不得使用、披露、复制、修改、操作或显示这些数据。美国政府对国防部的授权仅限于 DFARS 的第 252.227-7015(b)(2014 年 2 月)条款中明确的权利。

商标信息

NetApp、NetApp 标识和 <http://www.netapp.com/TM> 上所列的商标是 NetApp, Inc. 的商标。其他公司和产品名 称可能是其各自所有者的商标。